## Simulation time and simulation clock

When you simulate a model related to time (such as a transition with a time trigger), Cameo Simulation Toolkit will obtain the simulation time from a simulation clock. The simulation time is the amount of time spent simulating a model. Cameo Simulation Toolkit also uses the simulation time in the timestamp of a signal instance in a SimulationLog (see Simulation log), in a time series chart (see Time Series Chart), and on messages of a generated Sequence diagram.

There are three types of simulation clocks in Cameo Simulation Toolkit:

- Built-in clock. This is the default simulation clock.
- Internal simulation clock. This clock is designed to precisely control the simulation time. Its implementation is based on UML run-to-completion semantics and internal completion events.
- Model-based clock. You can select the model-based clock by making a property as the time value tag definition of a Simulation Config. See Model-based Clock for further details on the model-based clock.

Note Note and microsecond are only supported in the internal simulation clock and model-based clock.

To open the Simulation Clock

· Right-click a session in the Simulation Sessions pane and select Show Simulation Clock.

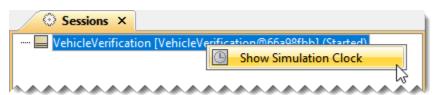

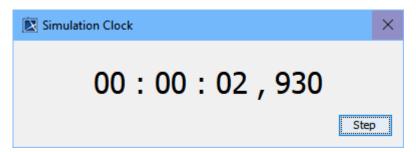

The Simulation Clock dialog with the Step button.

Step button in the Simulation Clock dialog is available only for the internal simulation clock to allow manually increasing and ticking the internal simulation clock.

To show or hide the Simulation Time

Click in the toolbar of the **Simulation** window.

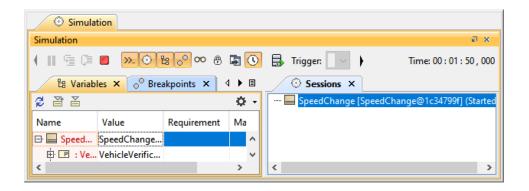

default, the Simulation time is always displayed.

## Related pages

- Built-in clock
- Internal simulation clockModel-based clock
- Understanding simulation sessions